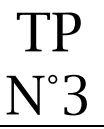

#### Modification du thème

L'affichage du site dépend du thème utilisé.

De nombreux thèmes sont disponibles, ils peuvent-êtres gratuits ou payants. Par défaut, wordpress, propose 3 thèmes.

#### Gardez la dernière version proposée.

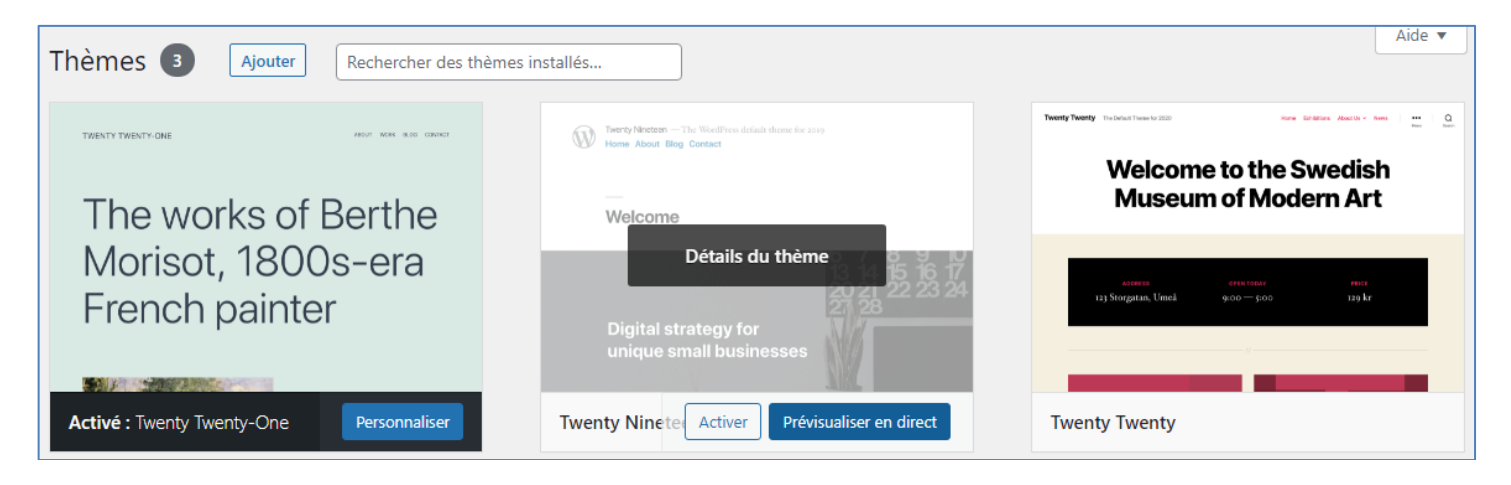

Pour qu'un thème soit pris en compte dans l'affichage du site, il faut l'activer.

Ajouter un nouveau thème dans votre bibliothèque et activez le pour voir l'effet sur l'affichage de votre site.

Exemple :

Ajout du thème Hello.

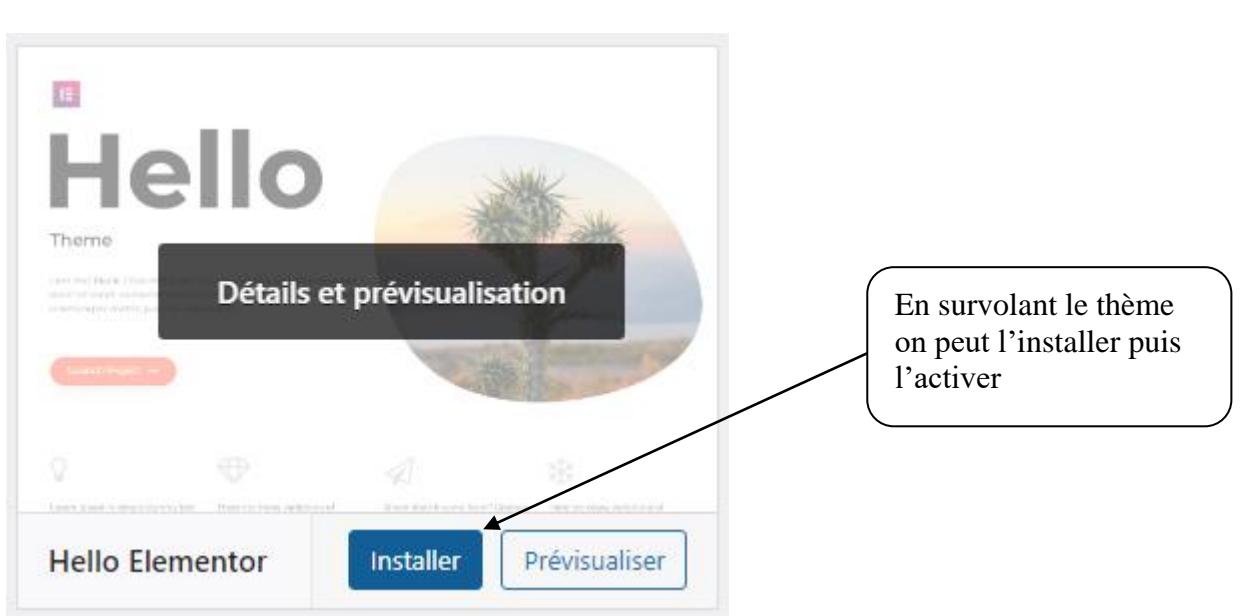

Activer de nouveau le thème Twenty twenty-one.

## 2 Suppression des widgets

Les widgets sont des fonctionnalités qui peuvent-être placées sur la page d'accueil.

Voici les widgets proposés par défaut dans le thème twenty twenty-one

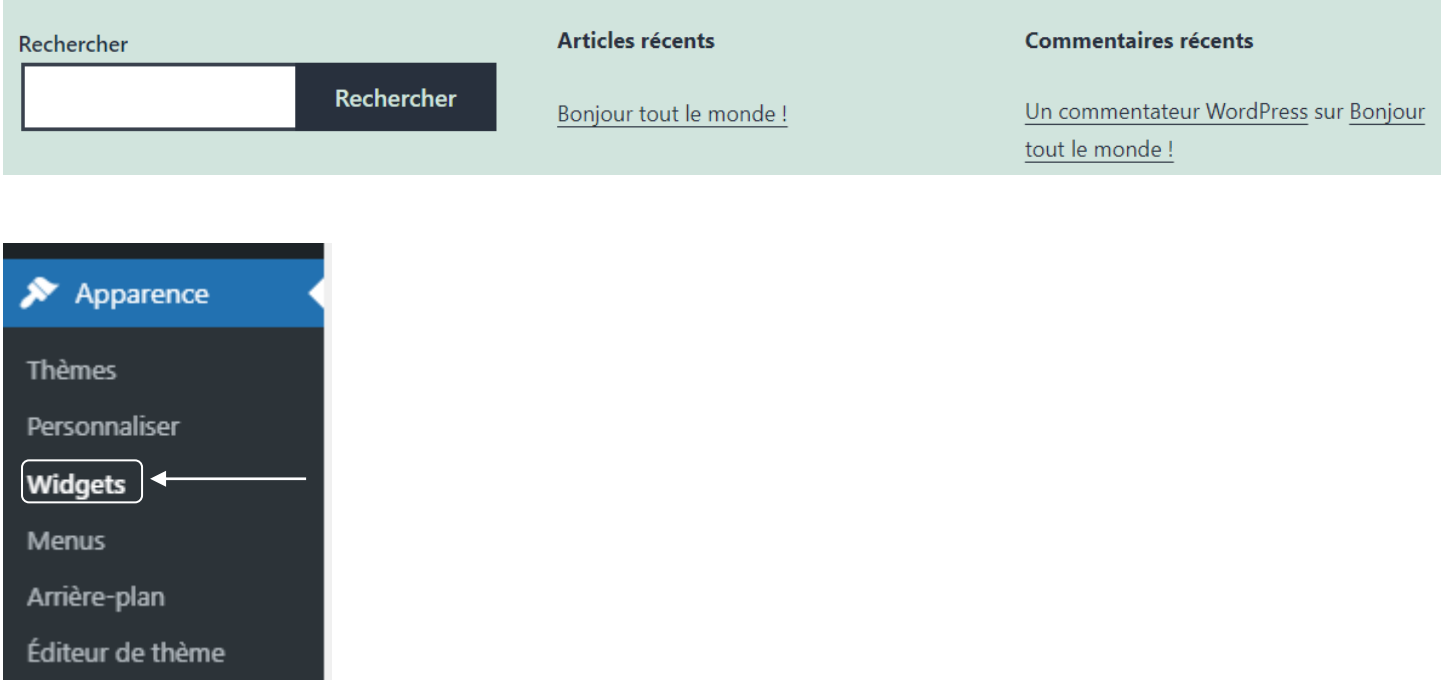

Supprimer tous les widgets présents.

Pour supprimer un widget, il faut se placer sur un bloc et sélectionner « retirer le bloc ».

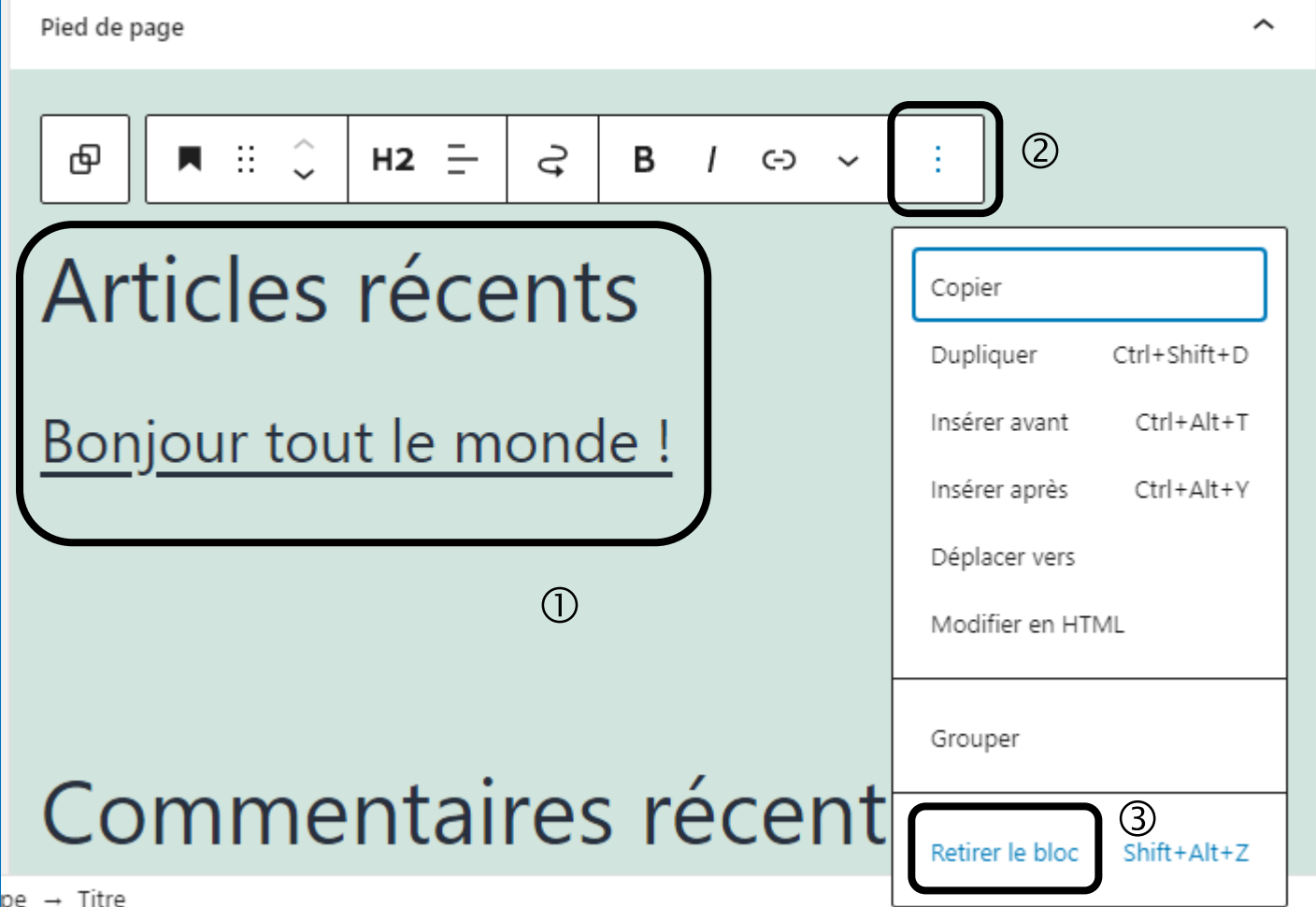

Il ne doit plus rester aucun widget.

П

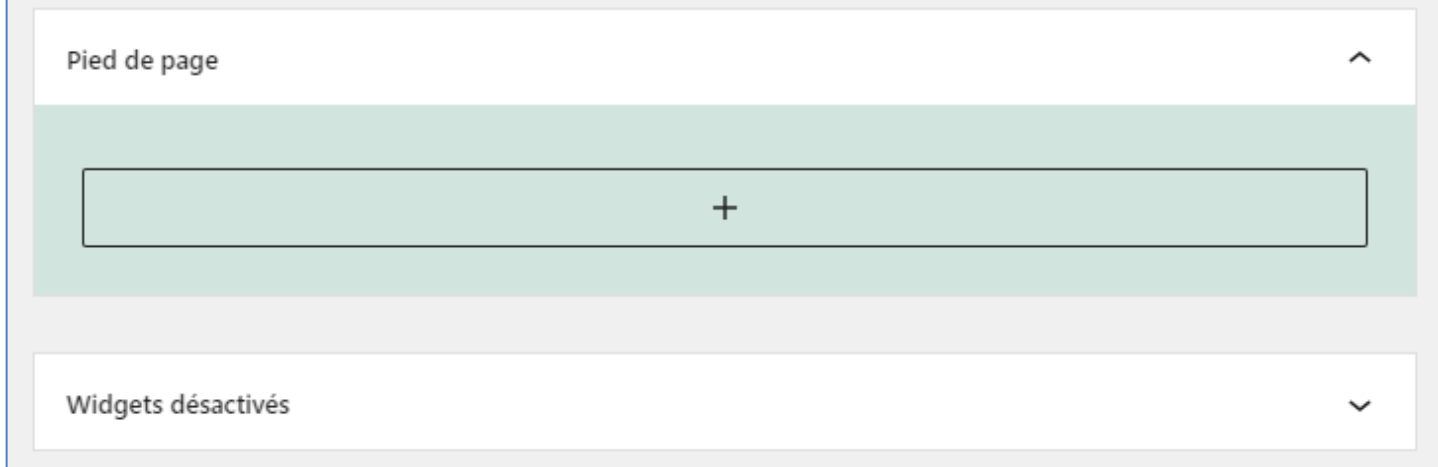

Ne pas oublier de faire une mise à jour pour prendre en compte les modfications.

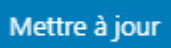

Il sera possible à tout moment d'afficher à nouveau des widgets sur le site.

## Configuration de l'entête du site

L'entête est la partie supérieure de l'affichage du site qui est commun à toutes les pages.

Trois éléments peuvent-être ajoutés :

- le logo,
- le titre du site,
- le slogan du site.

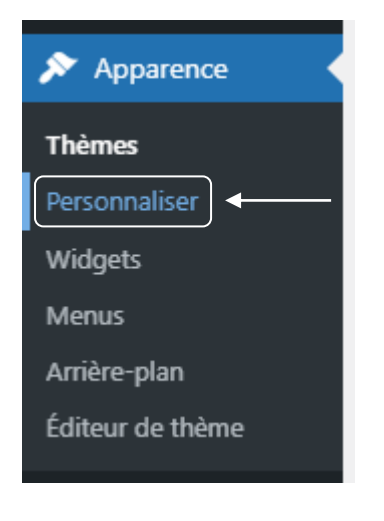

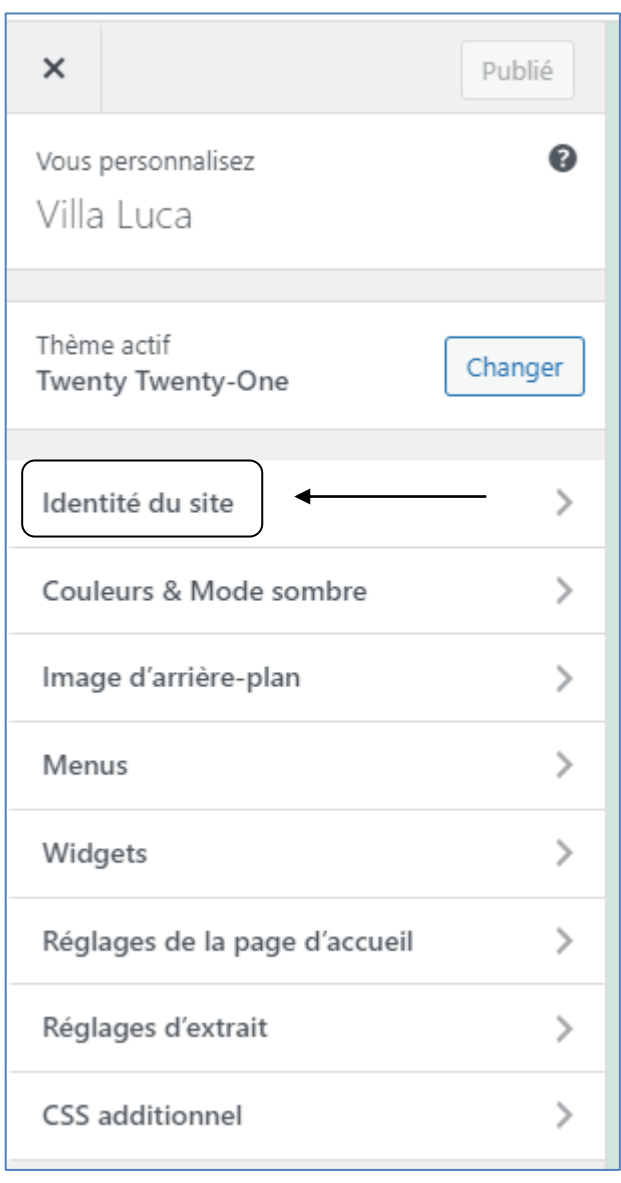

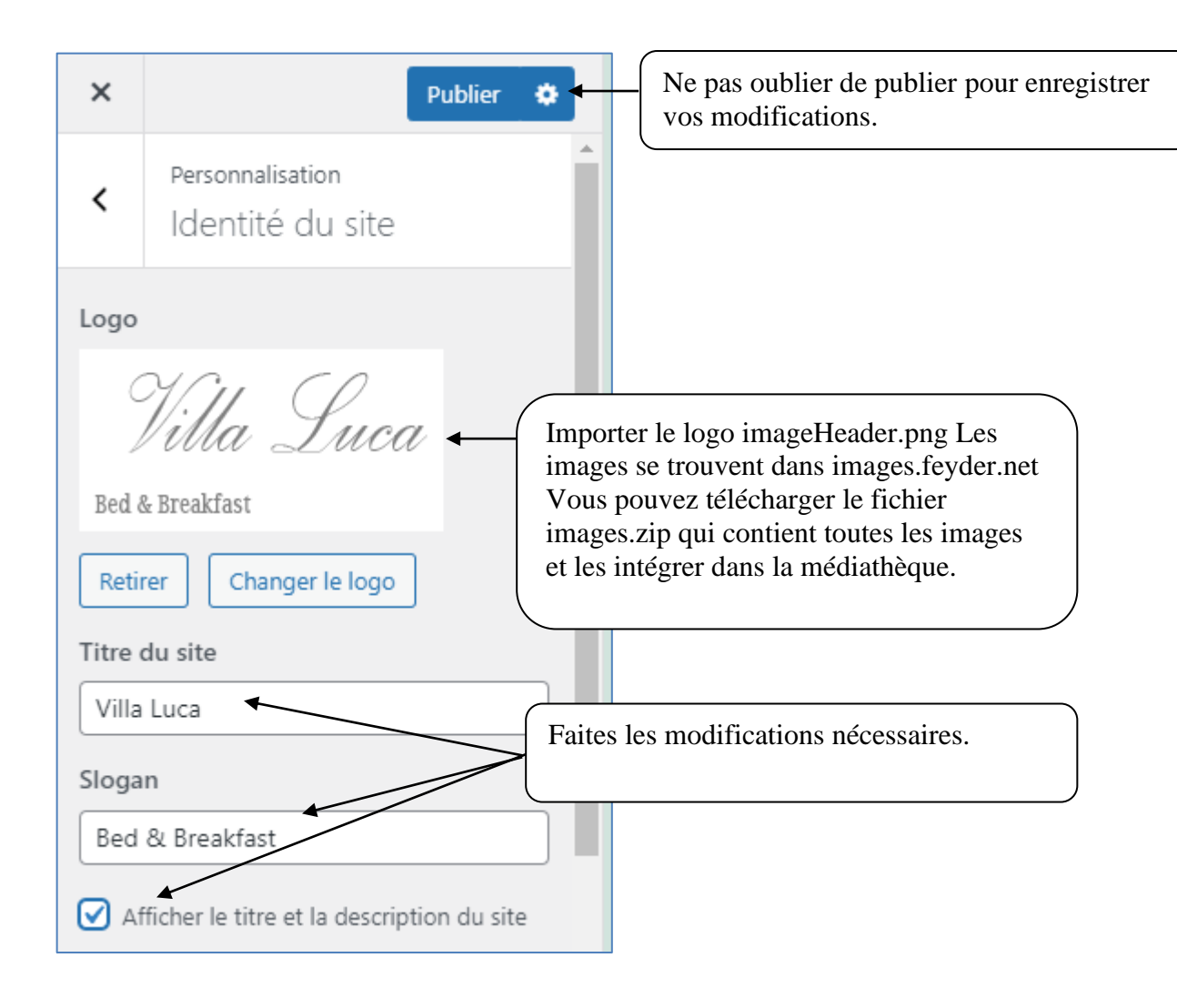

Insérer :

- le logo
- le titre du site
- le slogan

Ne pas oublier de « publier » pour enregistrer les modifications.

Toutes les images nécessaires pour le site sont disponibles à l'URL : images.feyder.net

Le logo a le nom imageHeader.png

Afficher le rendu sur le Front-Office.

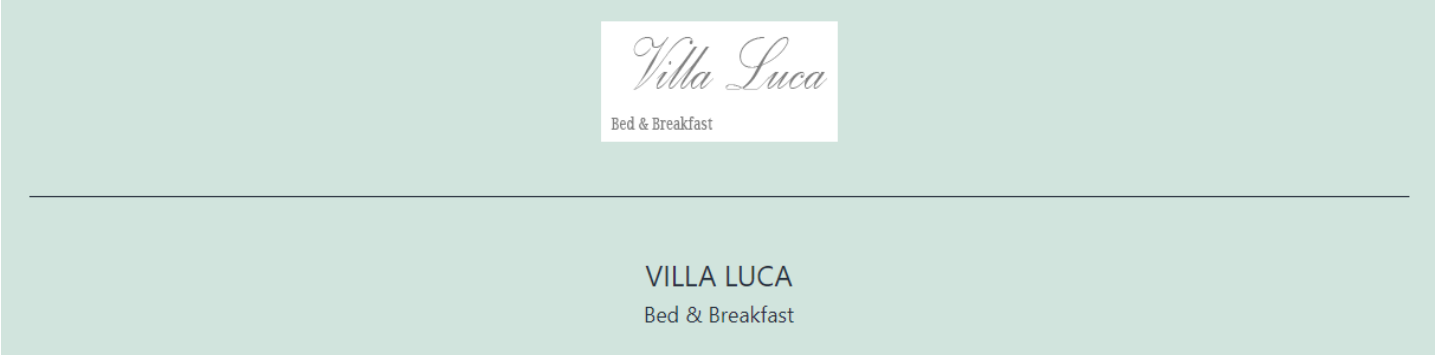

#### Modification de l'arrière plan

La couleur de l'arrière plan peut-être modifiée.

Une image peut-être insérée et répétée en arrière plan. Cependant attention, la gestion de la transparence n'est pas prise en compte. Il faudra rajouter un plugin (extension) pour avoir cette fonctionnalité.

#### Configuration de la barre de navigation

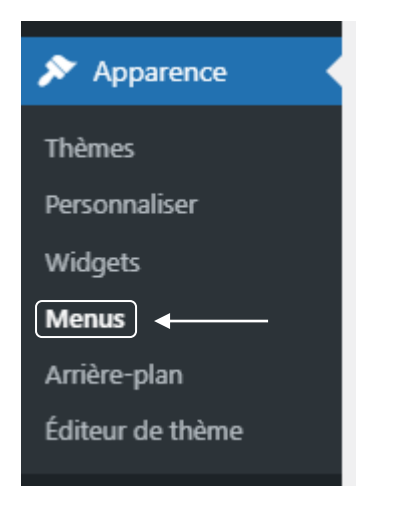

Il faut créer un menu « principal » et déterminer son emplacement sur la page du site.

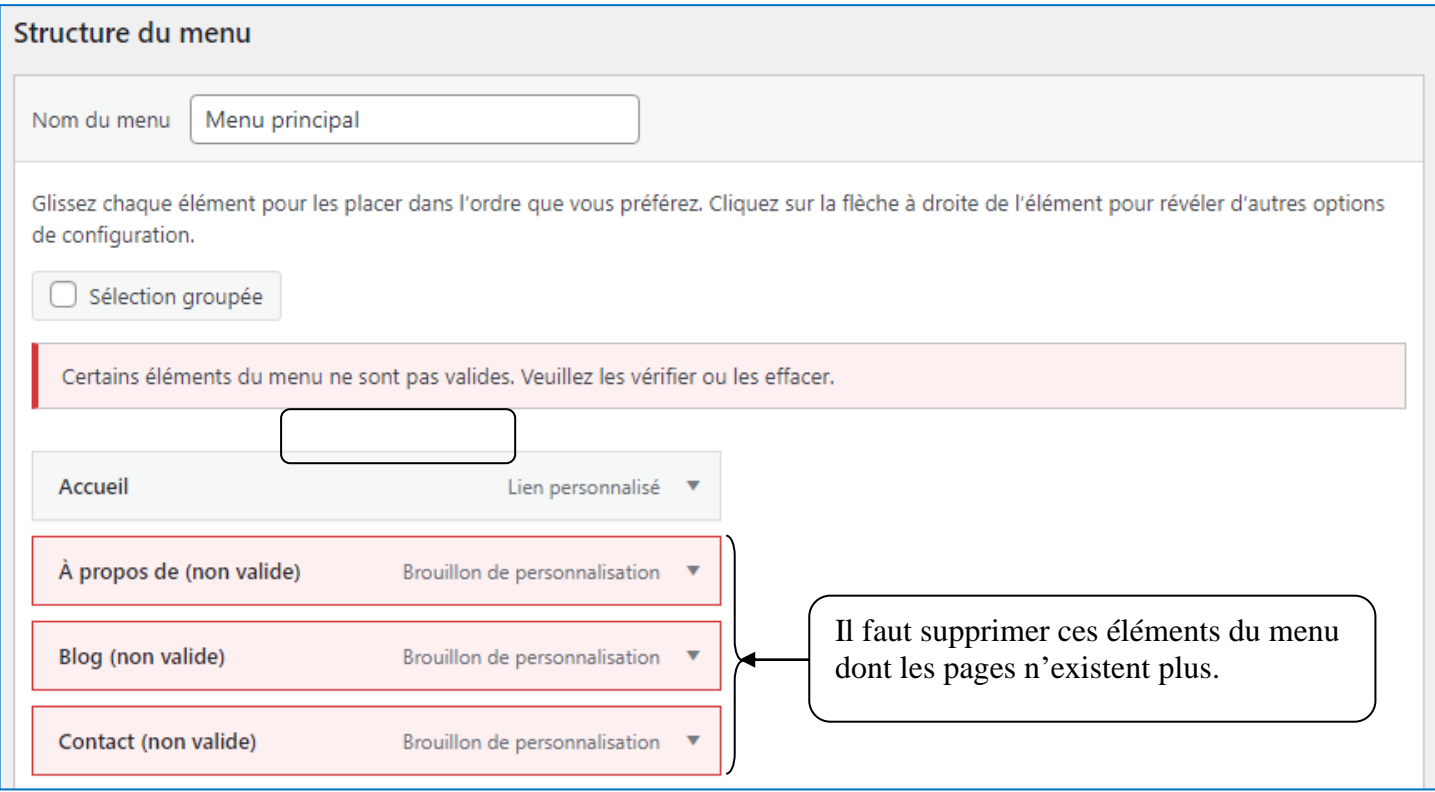

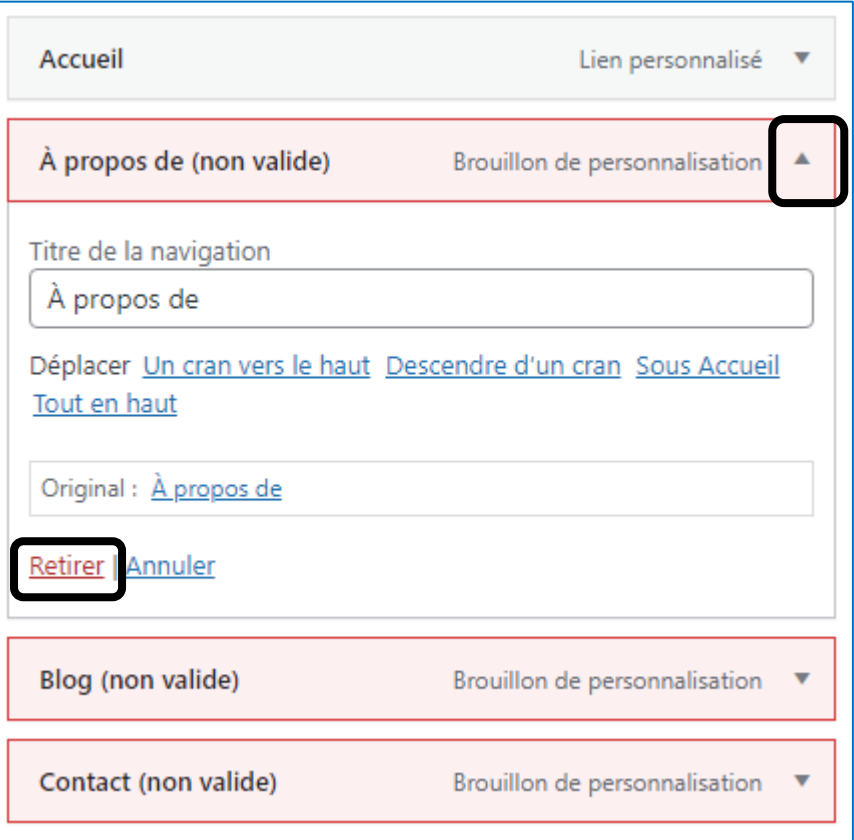

Ne pas oublier d'enregistrer le menu avant de quitter.

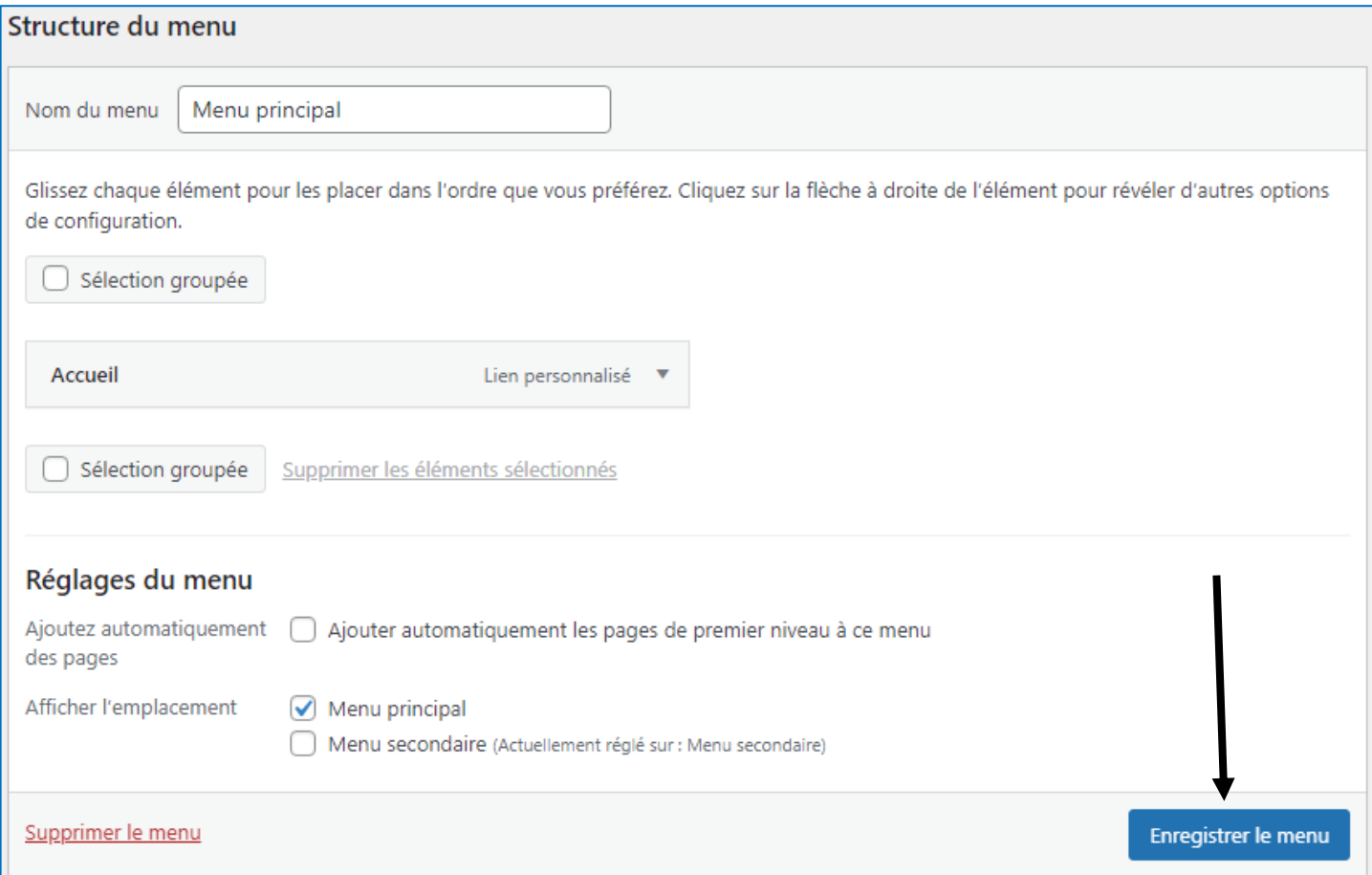

# Afficher le Front-Office

**VILLA LUCA** Un site utilisant WordPress

Accueil

# Rien ici